### 尊敬的顾客

感谢您使用本公司 YTC2220S 三相钳形相位伏安表 。在您初次使用该仪 器前,请您详细地阅读本使用说明书,将可帮助您熟练地使用本仪器。

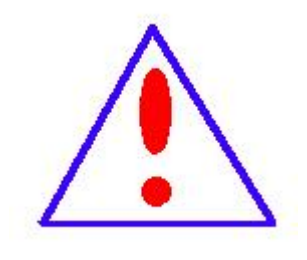

我们的宗旨是不断地改进和完善公司的产品,因此 您所使用的仪器可能与使用说明书有少许的差别。如果有 改动的话,我们会用附页方式告知,敬请谅解!您有不清 楚之处,请与公司售后服务部联络,我们定会满足您的要 **求。**

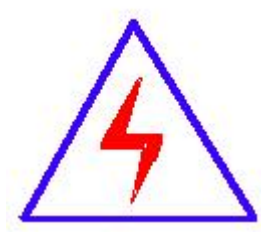

由于输入输出端子、测试柱等均有可能带电压,您在 插拔测试线、电源插座时,会产生电火花,小心电击,避免 触电危险,注意人身安全!

### 慎重保证

本公司生产的产品,在发货之日起三个月内,如产品出现缺陷,实行包换。 三年(包括三年)内如产品出现缺陷,实行免费维修。三年以上如产品出现缺 陷,实行有偿终身维修。如有合同约定的除外。

#### 安全要求

请阅读下列安全注意事项,以免人身伤害,并防止本产品或与其相连接的 任何其它产品受到损坏。为了避免可能发生的危险,本产品只可在规定的范围 内使用。

### 只有合格的技术人员才可执行维修。

—防止火灾或人身伤害

使用适当的电源线。只可使用本产品专用、并且符合本产品规格的电源线。

正确地连接和断开。当测试导线与带电端子连接时,请勿随意连接或断开测试 导线。

产品接地。本产品除通过电源线接地导线接地外,产品外壳的接地柱必须接地。 为了防止电击,接地导体必须与地面相连。在与本产品输入或输出终端连接前, 应确保本产品已正确接地。

注意所有终端的额定值。为了防止火灾或电击危险,请注意本产品的所有额定 值和标记。在对本产品进行连接之前,请阅读本产品使用说明书,以便进一步 了解有关额定值的信息。

- 请勿在无仪器盖板时操作。如盖板或面板已卸下,请勿操作本产品。
- 使用适当的保险丝。只可使用符合本产品规定类型和额定值的保险丝。
- 避免接触裸露电路和带电金属。产品有电时,请勿触摸裸露的接点和部位。
- 在有可疑的故障时,请勿操作。如怀疑本产品有损坏,请本公司维修人员进 行检查,切勿继续操作。

2

- 请勿在潮湿环境下操作。
- 请勿在易爆环境中操作。
- 保持产品表面清洁和干燥。

-安全术语

警告:警告字句指出可能造成人身伤亡的状况或做法。

小心:小心字句指出可能造成本产品或其它财产损坏的状况或做法。

# 目录

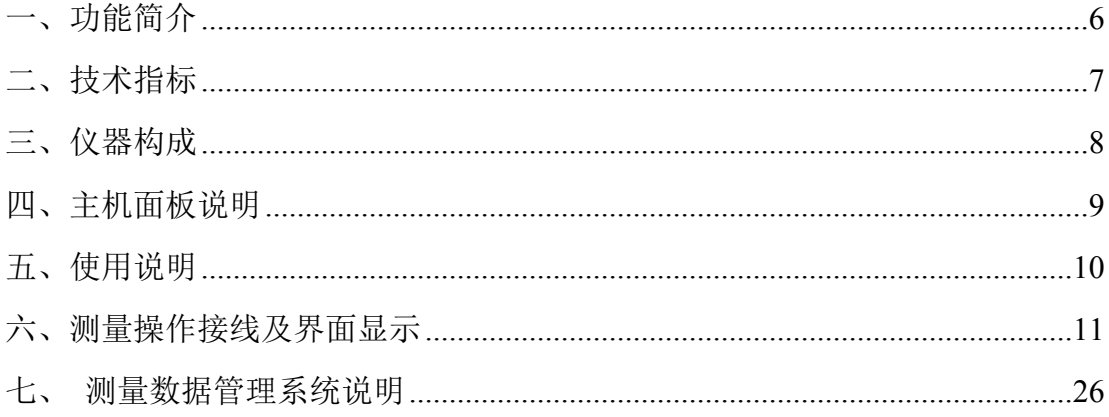

### 安全警告

使用仪器时:

- 本仪器属带电工作设备,为了您的安全,请遵守国家安全生产的相关规定, 严格按电力安全工作进规程操作
- 请勿将仪器置于过热的环境,以避免损坏仪器或引起燃烧
- 请勿将其它物品放置在仪器表面上
- 请勿撞击、跌落仪器,以避免损坏仪器 使用仪器过程中:
- 请勿随意拆卸
- 请勿在强电磁环境下使用,以避免影响仪器正常使用
- 请勿用潮湿的手操作仪器或将其浸入水中
- 请勿将本仪器上附件用于其它仪器,以避免电冲击、燃烧或损坏仪器
- 仪器标识、配置、生产标准根据不同国家规范,有所不同,请使用符合当地 标准的产品类型

#### <span id="page-5-0"></span>一、功能简介

本仪器是我公司钳形系列仪表的最新产品,该仪器是一种全数字化、多功 能、高精度、智能化的多参数工频测量仪器。该仪器应用最新微处理器技术和 数字信号处理技术,以直接交流采样法实现工频电参数测量(如电压、电流有 效值,有功、无功功率、视在功率、工频频率、功率因数,相位关系等)可以 直接显示向量图,尤其适用于各供用电单位检查电能计费系统及继电保护系统 的接线状况。本仪器具有如下特点:

- 1. 采用 3.4 寸大屏幕高背光显示,汉字显示仪器的工作状态和测试参数,操作 极为方便。
- 2. 测量三相电压、电流、相位、频率、有功功率、无功功率、视在功率、功率 因数及及总和功率,并实时显示六角向量图。
- 3. 小电流 1.5mA 测量相位, 非常适用于新装用户投运后无负荷时检查接状况, 仪器测量精度高,测量范围宽。
- 4. 自动判别线路感性或容性负载特性,并判别三相三线及三相四线电能表1008 种错误接线,指出错误接线位置。
- 5. 内置时钟芯片,可准确记录、显示测量时间。
- 6. 双电源供电: 交流测量端 55V-450V 直接供电, 也可内置大容量 3800mAh 锂 电池供电,电池可连续工作 18-40 小时,待机时间≥40 小时,充电次数≥ 500 次。
- 7. 配备 500A 电流钳,可测量低压电流互感器的角差及比差。
- 8. 可通过二次侧测量,亦可转换成一次侧数据。
- 9. 内置存储器,能保存 200 组测量数据,可查阅已保存的数据组及向量图。
- 10. 配备管理软件,可将仪表测量数据成组上传至 PC 机,形成打印报告存档。
- 11. 内设帮助菜单可中文提示接线方法及注意事项,中文菜单与直接按键相结 合,操作易学、易用。
- 12. 采用万用表型结构设计,手持式,体积小,重量轻,防脱落腕带,以防操作 人员失手对仪器造成损坏。。

### <span id="page-6-0"></span>二、技术指标

### 1. 参比工作条件

- (a)环境温度:(23±5)℃
- (b)环境湿度:(45~75)% RH
- (c)被测信号波形:正弦波、β=0.02
- (d)被测信号频率:(50±0.2)Hz
- (e)被测载流导线在钳口中的位置:居中
- (f)测量相位时被测信号幅值范围:100~220V、10mA~5A
- (g)外参比频率电磁场干扰:应避免

### 2. 额定工作条件

- (a)环境温度:(-15~+45)℃
- (b)环境湿度:(0~90)% RH
- (c)海拔高度:小于 1500 米
- (d)被测信号波形:正弦波、β=0.05
- (e)被测信号频率:45-65Hz
- (f)被测载流导线在钳口中的位置:任意位置

#### 3. 基本误差

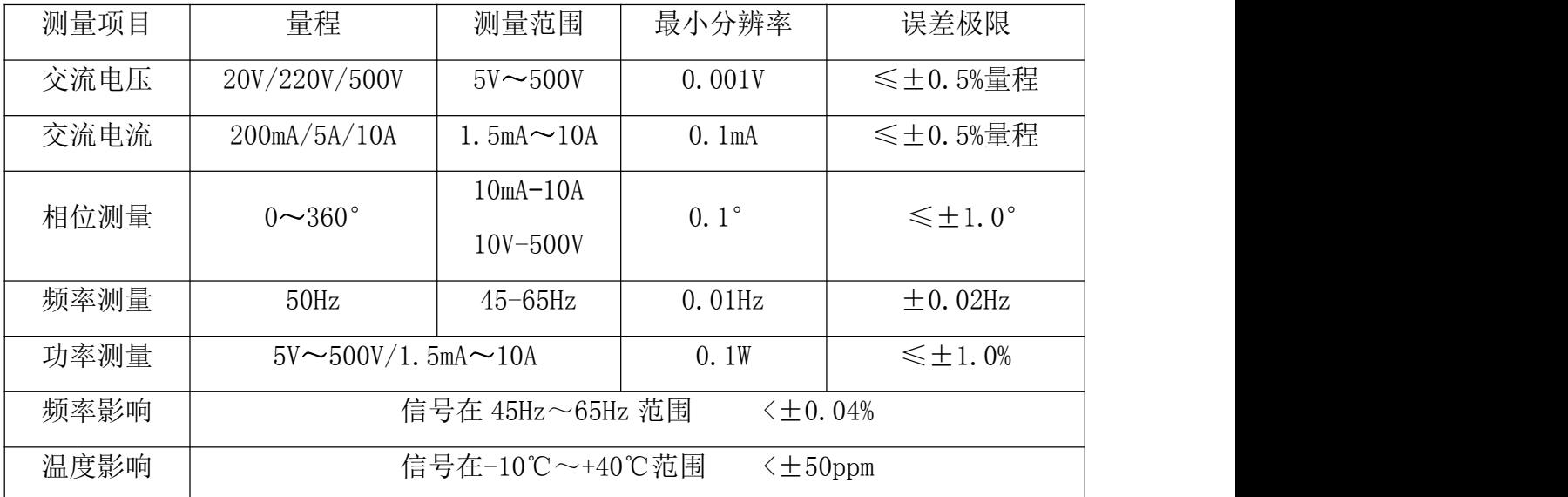

注:相位测量在 1.5mA-10mA,5V-10V 时,相位误差为±3°。

额定工作条件下,各被测量的额定工作误差极限不超过相应基本误差极限

的两倍。

### 4. 测量通道特性

电压通道 PT 借电时电压测量量限为 45V-450V

电池供电时电压测量量限为 5V-500V

输入阻抗:>500kΩ

电流通道 电流量限: 1.5mA ~ 10A

输入方式:钳形电流互感器转换输入

整机准确度: 0.5 级

#### 5. 工作电源

交流电源:仪器测量端供电 (45-450V) 直流电源:内置高性能锂电池 (3800mAh /7.4V)

### 6. 安全特性

耐压:电压输入端, 交流充电电源输入端与仪表外壳之间,钳形电流互感 器铁芯与付边绕组引出线及钳柄之间能承受 2KV/50Hz 正弦交流电压历时 1min 的试验。

绝缘电阻: 电压输入端, 交流充电电源输入端与仪表外壳之间, 钳形电流 互感器铁芯与付边绕组引出线及钳柄之间的绝缘电阻大于 10MΩ。

#### 7. 外形尺寸

主机外形尺寸: 200x126x45(mm<sup>3</sup>) 重量: 680g 钳表外形尺寸: 142x42x18(mm<sup>3</sup>) 重量: 180g/把 整机外形尺寸: 360x270x110(mm<sup>3</sup>) 重量: 4350g

### <span id="page-7-0"></span>三、仪器构成

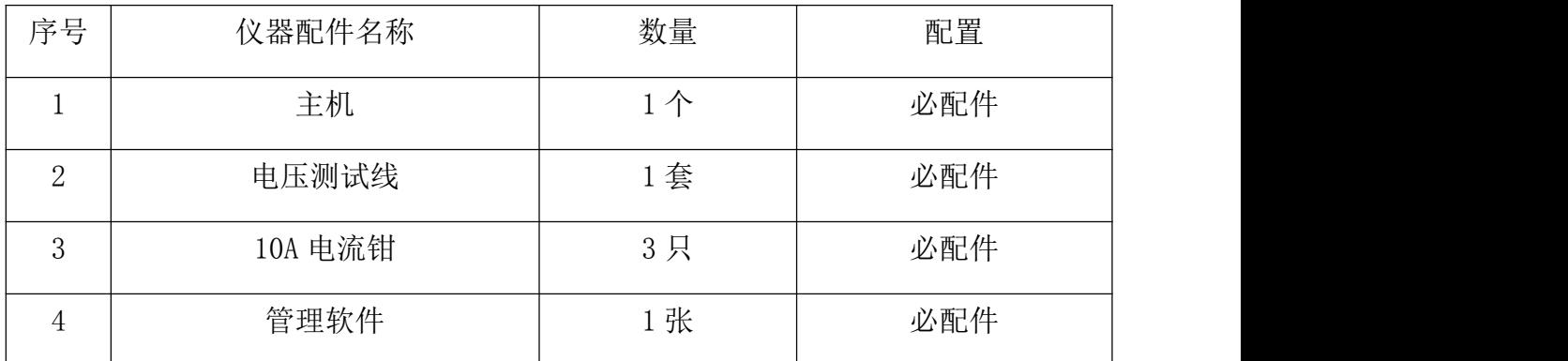

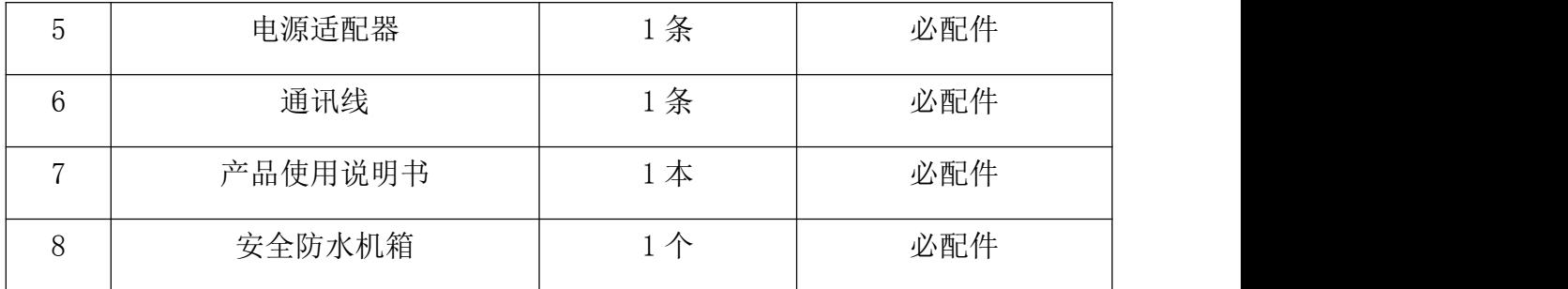

### <span id="page-8-0"></span>四、主机面板说明

### 1. 面板布置及功能键定义

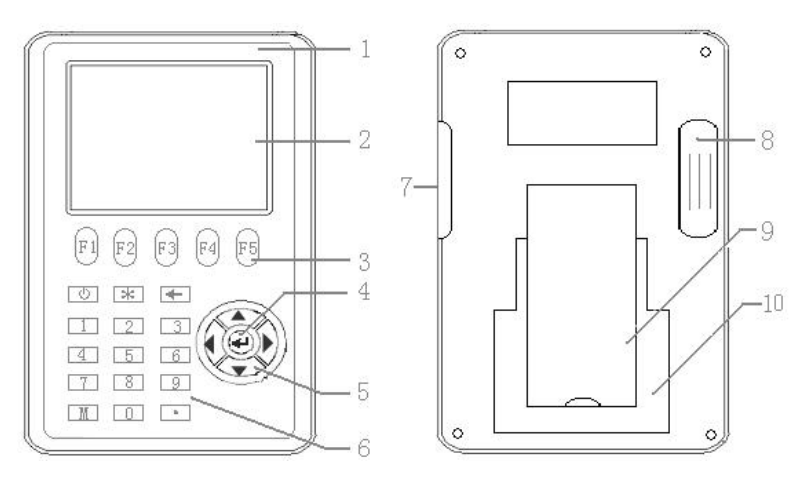

- 1) 开关机键: 仪器开启及关闭键, 开启按 3 秒延时, 关闭无延时;
- 2) 液晶屏:显示各测量参数数据;
- 3) F1-F5: 各显示界面对应菜单的直接功能键, 按该键直接进入界面;
- 4) 确认键: 选定某功能后进入选取定界面;
- 5) 方向键: 用于测量状态下翻页;
- 6) 数字及其他操作键:

← 为存储数据组的删除;

- M 为数据保持键;
- \* 为背光灯开关键;

0-9 为用于设定参数用;

- 7) 通讯及充电端口;
- 8) 电源开关盒;
- 9) 支架;
- 10) 电池盖板。

### 2. 接线端子定义

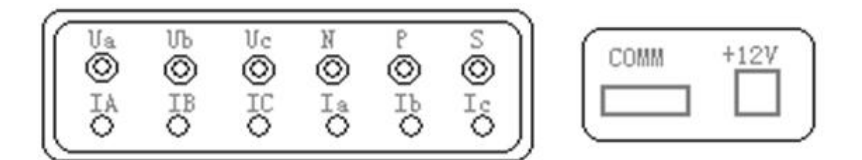

Ua、Ub、Uc:三相电压信号接线端子;

N:零线接入端;

P:仪器预留微型打印机端口(选配功能,标准机不起作用);

S:仪器预留脉冲传输端口(选配功能,标准机不起作用);

Ia、Ib、Ic:1.5mA -100mA 小电流信号钳表接入端;

IA、IB、IC:100mA -10A 电流信号钳表接入端;

COMM:数据传输通讯端口;

+12V:电池充电端口;

注:如仪器配备 100A 或 500A 电流钳时,IA/IB/IC 通道用于测量 100A 以 上大电流信号,Ia/Ib/Ic 用于测量标准 10mA -10A 以下电流信号测量。

### <span id="page-9-0"></span>五、使用说明

用户收到仪器后,请仔细拆开外包装箱,检查仪表配置附件是否齐全,检查 仪表外观是否完好,如有缺项或损坏,请速与供货单位及时联系解决。请保存 好外包装纸箱及箱内防震材料,以备退回或返修仪表时使用。

1. 仪器电源

为保护仪器电源, 仪器开机时按动开关键约 3 秒钟即可开机, 关机时无需 等待时间,直接关闭。

仪器为双电源供电:交流测量端供电和直流电池供电,仪器背面电源开关 盒内选择开关, I 0 I 为交流测量端供电, 0 为直流电池供电。

1)、交流供电: 现场测量端子直接交流供电 (45V -450):

2)、直流电池供电:仪表内置直流锂电池,在没有外接电源的情况下,电池供 电可连续工作 18 小时,关闭引光灯量可工作 30 小时, 电池欠电时, 仪器 右上角电池容量模拟条显示为||,此时请使用本公司专用电源适配器,

将工频市电 220V 用适配器接入本仪器的+12V 充电端口,按数字 0 键即可 自动对电池进行充电,观察当电池容量模拟条显示 IIIII ,并且不闪烁 时为已充满电。

- 3)、电源显示:仪器显示屏状态栏内,如当前工作电源是测量端供电时仪器提 示 AC, 当工作电源为直流电池供电时仪器提示 DC。
- 注:电池前三次充电时间最好达到 12 小时以上,以后每次充电一般只需 8 小时 左右或只要液晶屏上电池符号显示充满即可。

### 2. 液晶保护

液晶显示器是一种价格昂贵又易摔碎的器件,因此务必请用户注意保护。使 用时,应避免将测量钳从高处掉下砸在液晶屏上;使用后,应按厂家在手提式 铝合金箱内设计的位置摆放仪表及各附件。仪表液晶屏上禁止放置任何器物!

#### 3. 仪器检定

电压、电流、功率、相位角、频率的检定采用与标准比对的方法,由生产厂 家及国家检定部门进行。

#### 4. 钳形电流互感器使用注意事项

1)使用前应将钳口铁芯端面上的脏物擦去;

2)将被测载流导线置于近似钳口几何中心位置,可使电流幅值测量误差达 到最小,但对相位测量没有影响;

3)现场测量时,尤其在被测电流很小时,除被测导线外,应远离其它载流 导体及磁场干扰源,如电源变压器等;

4)电流钳表在采样时,应保证电流方向正确,即电流方向从、彩色标识侧 流入, 灰色标识端流出。

5)测量电流时,测量前请务必先将钳形电流互感器与仪表连接好,打开仪 表电源开关,然后将钳口卡在被测载流导线上进行测量,以确保测量数据稳定 准确;

#### <span id="page-10-0"></span>六、测量操作接线及界面显示

检查接线主要是检查相量图是否正确,各项电参数是否正常,如方向、大 小、相位角等。具体操作如下:

11

#### 1. 测试接线

本仪器为全自动测量,接入电压电流线后无需转换即可直接读取各项电量 参数。

测量单相时: 使用黄、黑两组线,一端依次插入本仪器的 Ua 与 N 电压插孔 中。另一端接入被测线的火线、零线,取 A 相电流钳一端插入本仪器的 Ia 插孔, 另一端卡入被检电流回路中。

#### 单相电路接线示意图

#### 测量三相四线时:

电压线的连接:使用专用电压测试线(黄、绿、红、黑四组),一端依次插 入本仪器的 Ua、Ub、Uc、N 相插孔中,另一端再接入被测线路的 A 相、B 相、C 相、零线。

电流线的连接: 将 Ia、Ib、Ic 钳表插入本仪器 Ia、Ib、Ic 插孔中, 再将 另一端分别卡入被测电流回路。

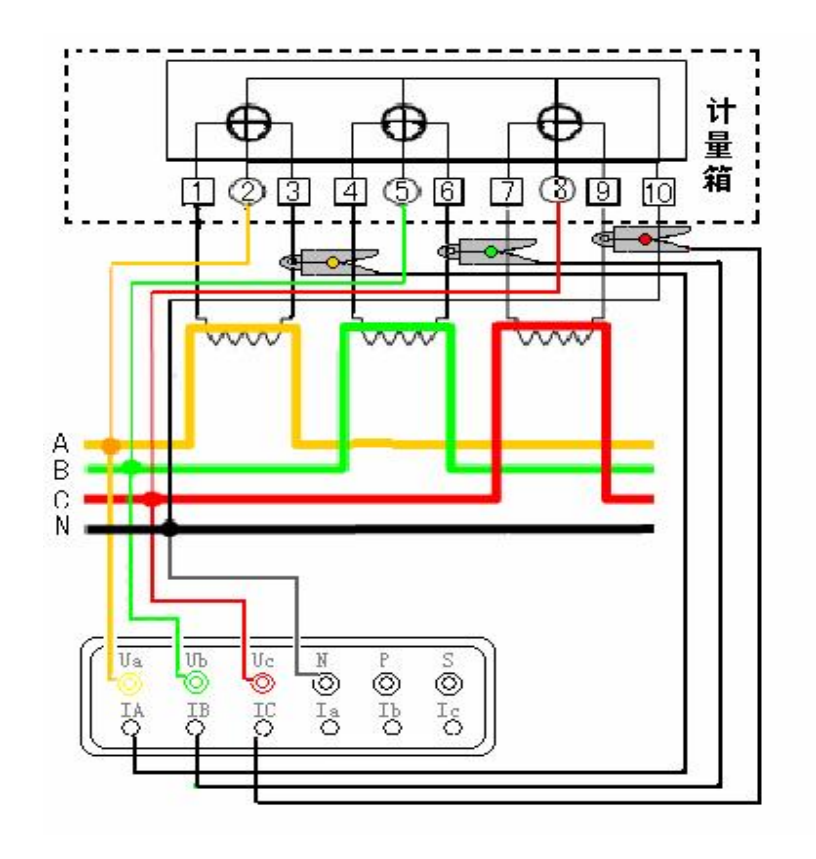

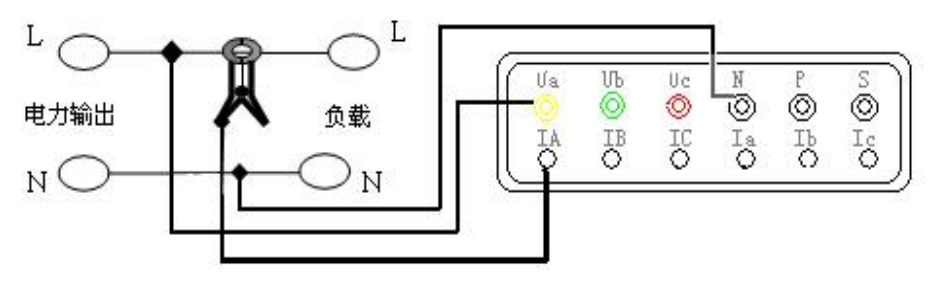

三相四线电路接线示意图

注意: 如果被测系统为三相四线但 N 相没有引出线无法接入本仪器, 在三 相负载基本平衡时,可使用电池供电进行测量,将仪器电源控制盒内的控制开 关拨到电池供电端  $\overline{0}$  位置。如仪器控制开关在交流供电  $\overline{I}$  位置时, 测量数据将 显示 Ua 断相,此时 Ub 显示实际值为 Uba 的线电压, Uc 显示实际值为 Uca 的线 电压。

### 测量三相三线时:

电压线的连接:将电压测试线(黄、红、黑三组)一端依次插入本仪器的 Ua、Uc、N 相插孔,另一端接入被测线路的 A 相、C 相、B 相。注意: 黄色线接 Ua 插孔, 黑色线接 N 插孔、红色线接 Uc 插孔。

电流线的连接:再将 Ia、Ic 钳插入本仪器 Ia、Ic 插孔中,再将另一端分 别卡入被测电流回路。

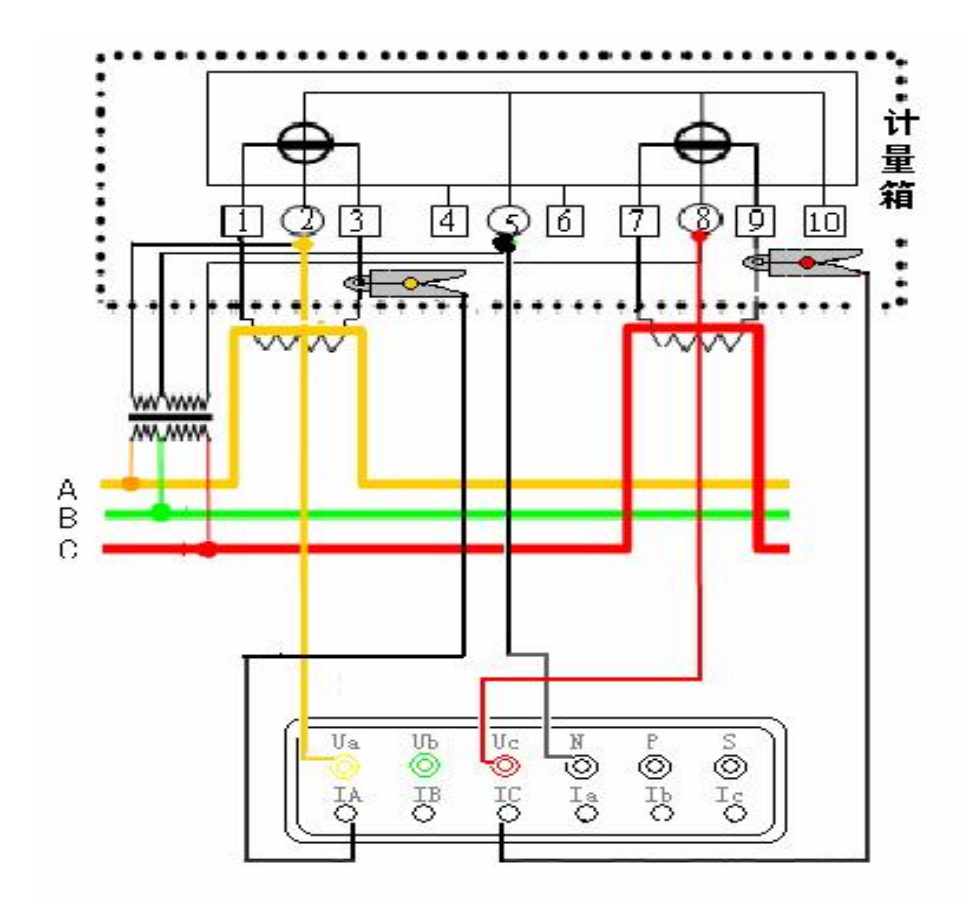

三相三线电路接线示意图

### 2. 显示界面及操作说明

### 【开机界面】

仪器开机后显示产品型号、名称、软件版本号、仪器编号、生产厂商信息 及当前日期及时间,按任意键进入测量主界面。

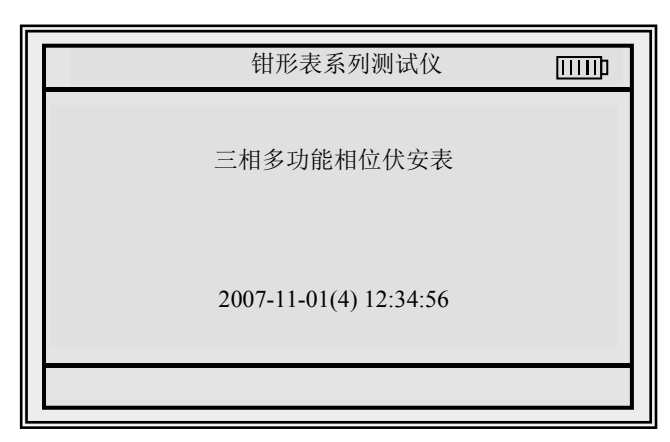

### 钳表工作模式选择界面

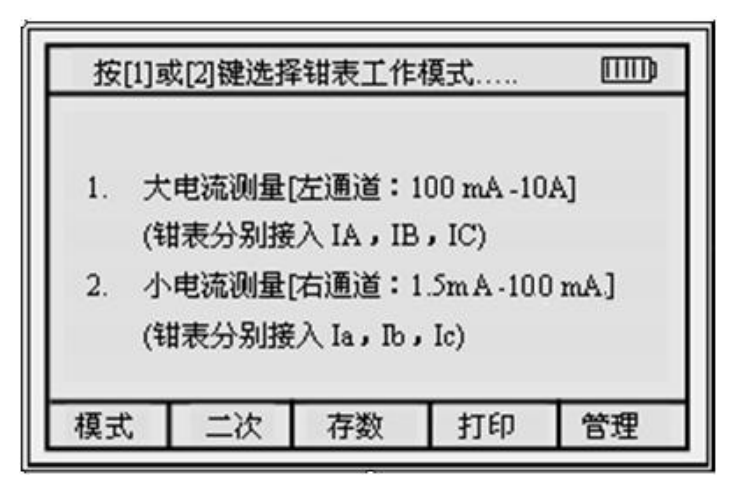

注: 按数字 1 或 2 键选择钳表工作模式, 常规测量都应选择 1, 钳表接入 IA,IB,IC 通道,当实测电流信号小于 100mA 时为提高相位测量误差,选择通 道 2,将钳表接入 Ia,Ib,Ic 通道测量。在测量界面按数字 1 复位重新进入通 道选择界面。

### 【测量模式选择】

仪器自动默认测量模式为 P4 三相四线测量状态, 按 F1 模式菜单可转换 P3 三相三线测量状态、变比测量状态,用户可根据需求选择。

### 【P4 测量】

按 F1 模式功能键进入 P4 为三相四线测量状态, 按上下方向键可查看 P4 模 式下所有测量显示界面,如图所示。

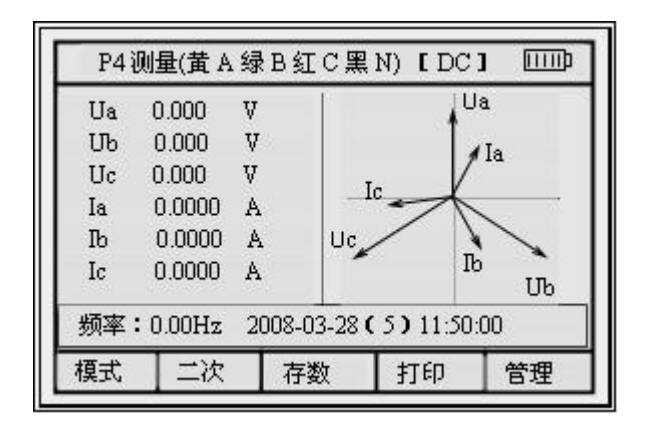

注:当有功功率为负值时,电流同时也会显示负值。

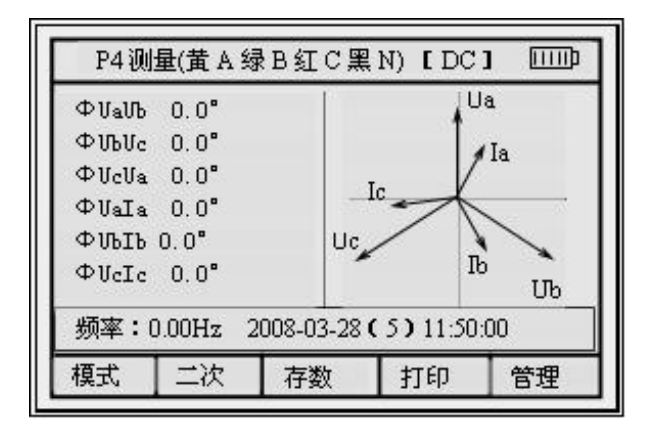

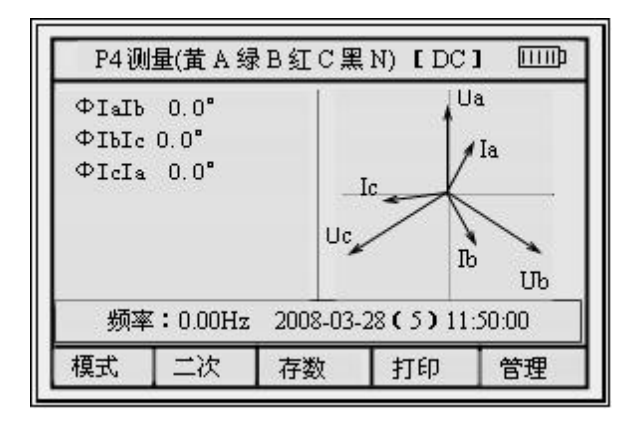

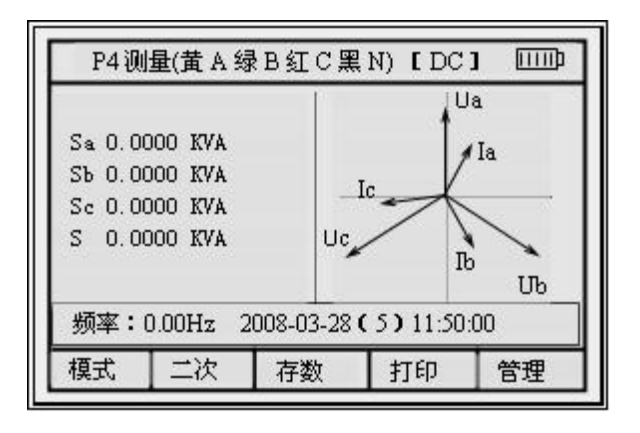

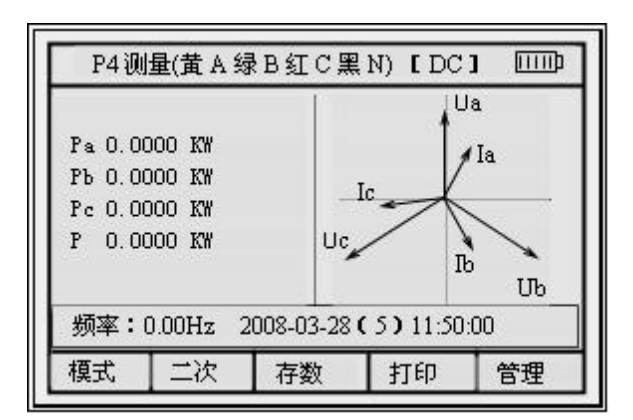

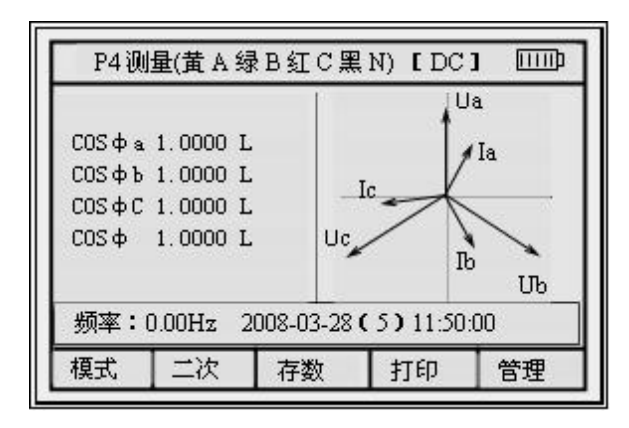

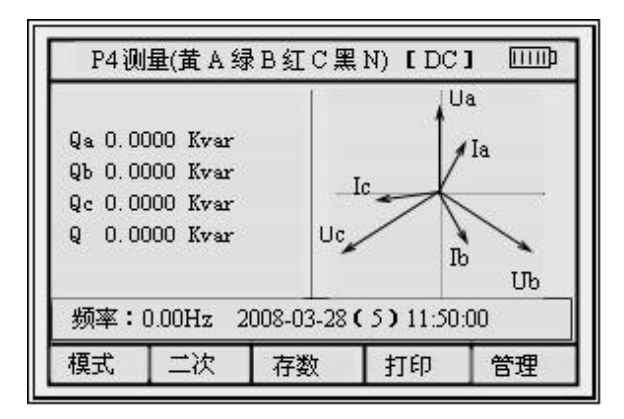

按向左方向键 仪器将显示接线状态,显示如下:

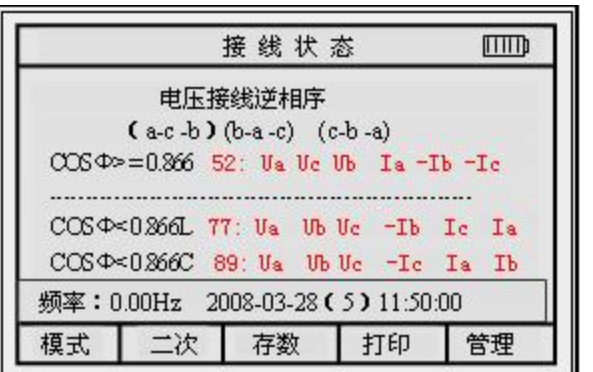

[**DC**]

### 【P3 测量】

按 F1 模式功能键选择 P3 三相三线测量状态, 按上下方向键查看 P3 模式 下所有测量数据,如图所示。

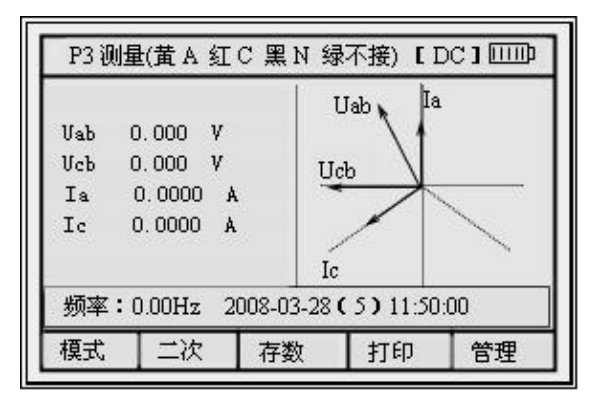

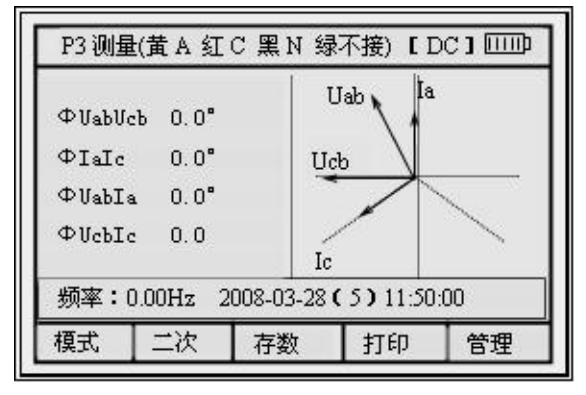

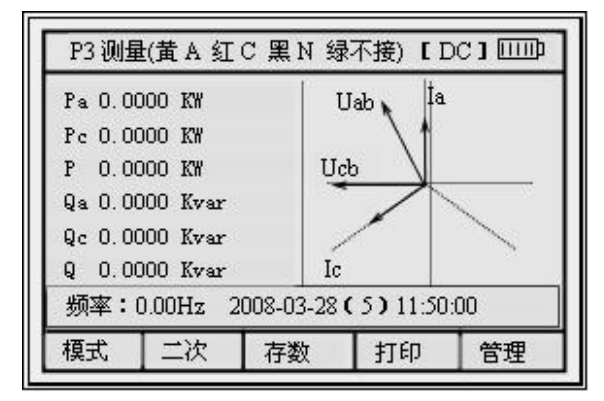

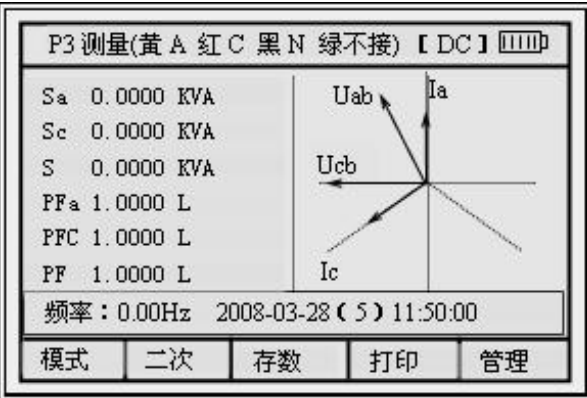

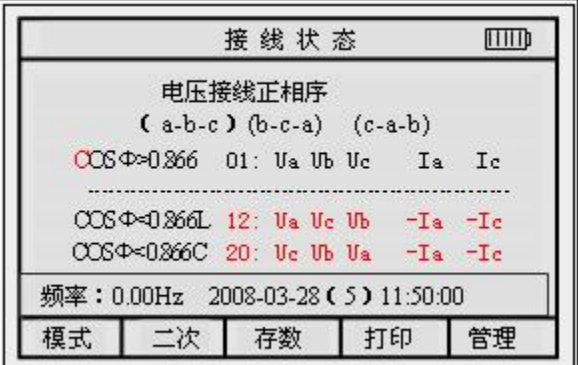

当电压或电流信号缺相时,仪器显示界面如下:

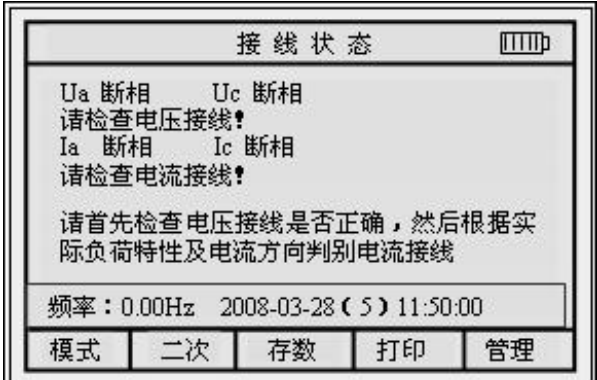

### 【变比测量】

[**DC**]

按 F1 模式功能键选择变比测量状态,使用一把 500A 钳和一把 5A 钳可判 定电流互感器的变比,其准确度约为 0.5%, 按状态栏提示, 将大电流钳接入 IC 端口,小电流钳接入 Ia 端口, 仪器即可显示一次电流及二次电流及两侧的 角差及比差,显示界面如图所示。

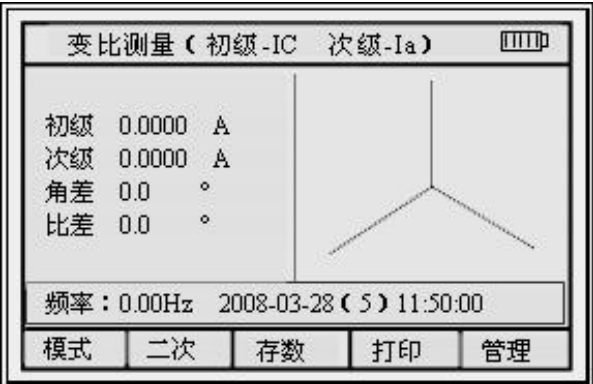

[**DC**]

注意: カランド こうしゃ しんこうかん しんしゅう こうしゅう こうしゅう こうしゅう

- 变比测量只局限于低压计量系统,不能用仪器去测量高压系统的 CT 变比, 否则可能产生高压危险。
- 先将 500A 大电流钳插入 IC 电流通道端口,大钳表夹在 A 相电流互感器的 一次侧,再将 10A 小电流钳插入 IA 电流通道端口,小钳表夹在电流互感 器二次侧或电能表的输入线上,注意电流钳表的正负极性。
- 如需要对其它相进行变比测量,则把大小钳表分别夹在所需测量相的电流 互感器的一次和二次即可。

### 【一次】

按 F2 二次 功能键进入变比参数输入界面, 按上下左右方向键移动光标位 置,按数字键输入电压互感器与电流互感器变比值后按确认键,仪器测量显示 界面可将二次侧数据转换为一次侧电量参数,如图显示:

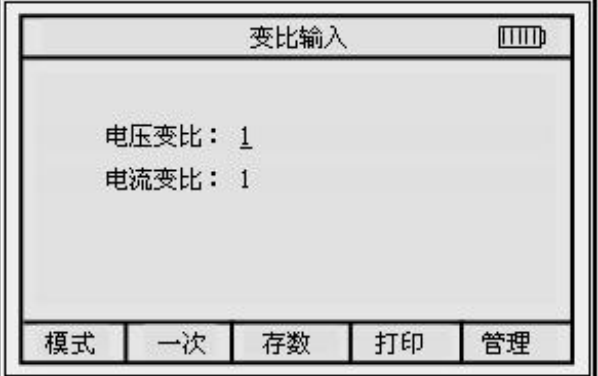

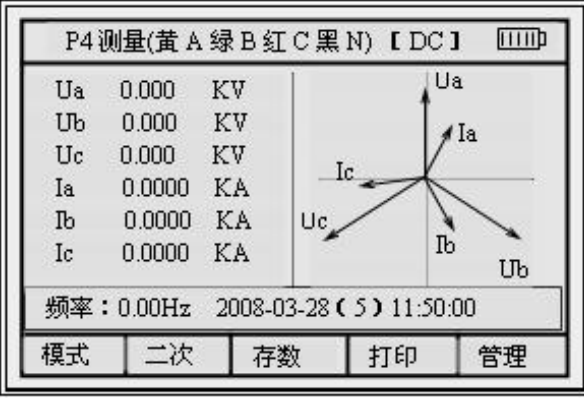

### 【存数】

按 F3 存数功能键选进入数据存数界面,界面提示输入表号,输入编号后再 按确认键,显示界面如图所示。

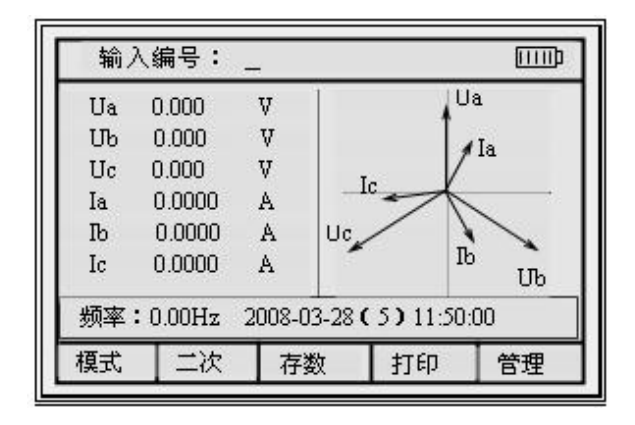

状态栏内提示输入编号,操作人员可按电表编号或日期等便于查询的信息 输入,不输入编号仪器将提示无法保存,输入编号时可在存数界面按向下方向 键进入辅助字符输入界面,将光标移动至所需字符位置,选择相应字符按确认 键,选择好后再按一次确认键即完成存数并返回上级菜单。(界面下方 1-8 数 字键内符号为快捷键,可选择相应数字快速将光标移至所对应位置,或选择 2 和 8 相对应的-3 和+3 光标将向前或向后快速移动 3 个位置)。

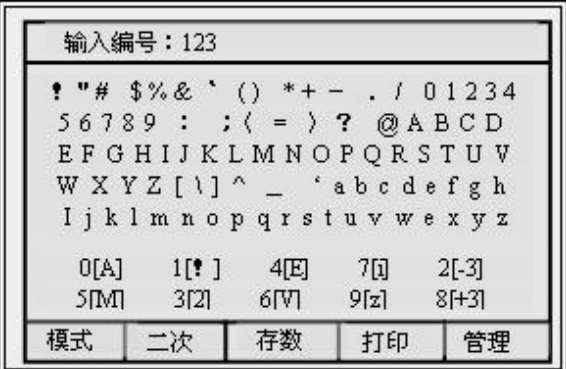

### 【打印】

在测量界面中按 F4 打印功能键, 仪器状态栏内提示如下: 输入表号 此时必须输入所需打印的电表编号,按确认键即可打印当前测量数据。

打印机操作说明: 将打印线接入仪器 P 端口, 另一端接入打印机, 按打印 机开机键 POWER 键约 3 秒钟,打口机指示灯亮,此时即可打印。打印机详细操 作方法详见打印机说明书。

21

### 【管理】

在任意测量状态下,按 F5 管理功能键可进入二级管理菜单,查询/通询/ 校时/帮助/返回,界面如图所示。

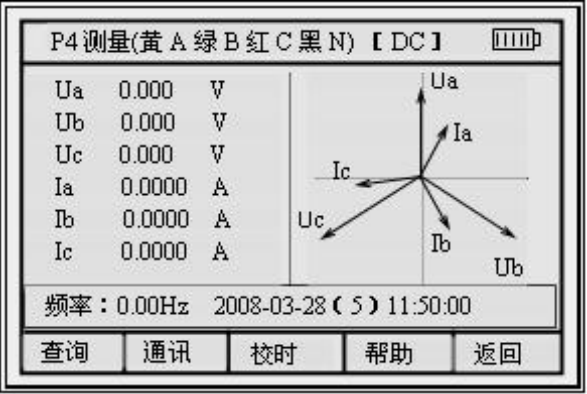

### 【查询】

按 F1 查询功能键进入查询界面, 仪器可存储 200 组数据, 排列序号为 0001-0200, 电表编号为操作人员存数时所输入的编号, 按▲键进行序号减 1 选 择,按▼键进行序号加 1 选择,按→键进行序号减 10 选择,按→键进行序号加 10 选择,选择须查看的组号,再按 F1 键进行翻页查看,界面如图显示。

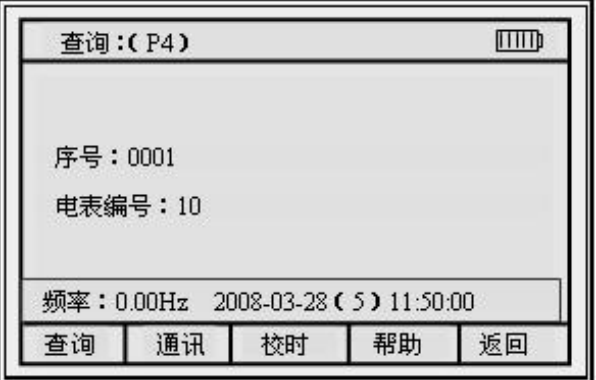

### 【删除】

在数据查询界面,如需对某项保存过的数据删除,按← 删除键,再按数字 键 1/ 2 选择对应的操作,选定组号后,按确认键删除选定数据,按其它键退出, 数据一旦删除,将不可恢复,用户务必小心,界面如图所示。

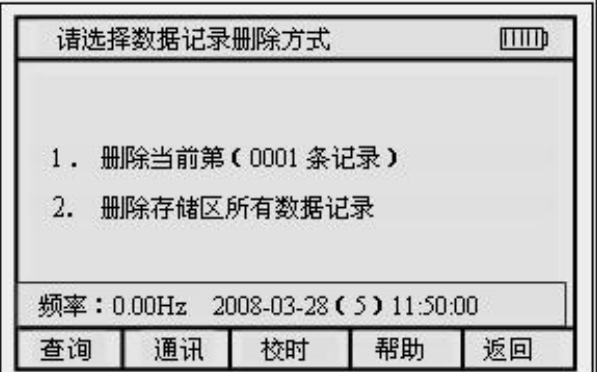

### 【通讯】

接好数据传输线, 在任意测量状态下, 按 F2 通迅功能键, 仪器状态栏显 示: 正在连接,请稍候….,同时 PC 机再按数据导入, 仪器存储的所有数据会 成组上传至计算机,如状态栏内显示<mark>通讯失败</mark>,此时请检查数据传输线是否连 接好或 PC 机通讯接口设置是否不相符。(计算机必须提前安装好配备的数据管 理软件)

### 【校时】

按 F3 校时功能键进入校时界面,按上下左右方向键移动光标至所需调整 位置, 按数字键修改时间, 按确认键即可, 按 F5 返回键返回上级菜单, 界面 如图所示。

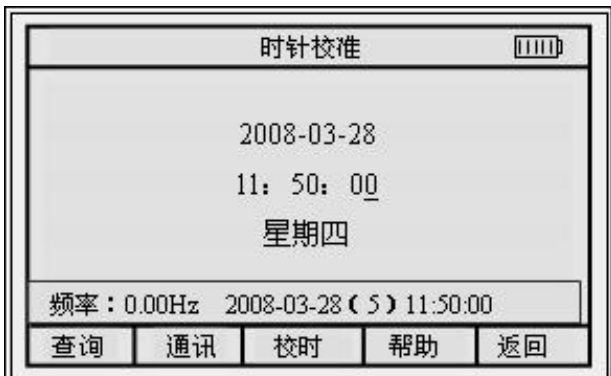

### 【帮助】

按 F4 帮助功能键进入帮助信息界面,界面如图所示。

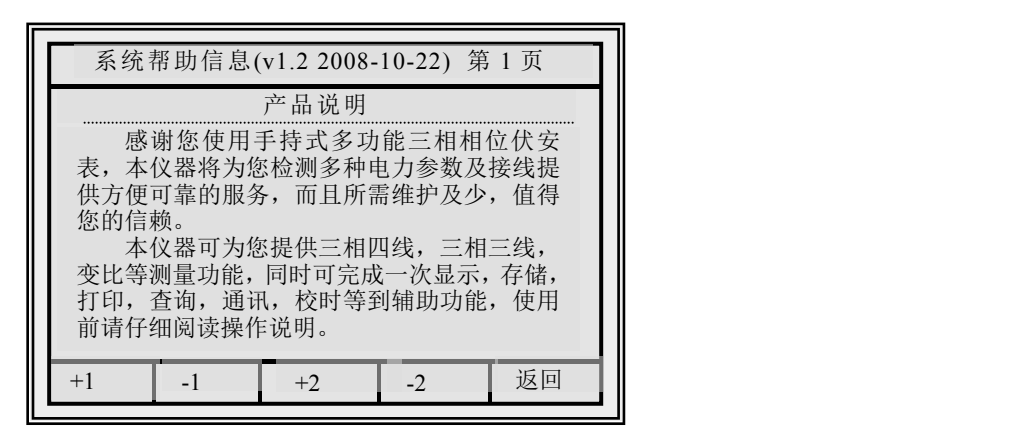

帮助菜单内有操作说明,按上下方向键翻页查看,或按 F1-F4 翻页查看, +2 为向下翻 2 页, -2 为向前翻 2 页, 按 F5 返回上级菜单。

#### 3. 线判别说明

正确查线的前提条件:

- 1) 电压、电流接线没有相互接错;
- 2) 电压、电流回路没有短路,断路;
- 3) 三相电压电流值基本相等;
- 4) 三相负荷基本平衡,当各相负荷不平衡时,应根据电压接线相序关系及实际 负荷特性进行最终确认;
- 5) 三相四线判线时, 须假设 Ua 接线正确, 电压有两种接线方式 Ua Uc Ub 和 Ua Ub Uc, 三路电流接线方式有正相/反相/错相共 48 种, 此时在不同功率 因数下总计可查 672 种不同组合的接线状态;
- $6)$  三相三线判线时, 电压接线方式有 Ua Ub Uc、Ub ~ Uc ~Ua 、Uc ~Ua Ub、 Ua~Uc ~Ub、Ub~Ua~ Uc、Uc ~Ub ~Ua 六种、两路电流接线有正相/反相/错 相共 8 种, 此时在不同功率因数下总计可查 336 种不同组合的接线状态;
- 7) 无论是三相三线还是三相四线只有一种接线方式是正确的即 01 组号,该接 线组别显示结果为黑色,从 02-96 号接线方式都是错误的,显示结果均为红 色。
- 8) 仪表指示接线状态时,将显示所有可能的接线状态,用户应根据现场实际负 荷功率因数确定最终接线,在进行错误接线识别时,功率因数不能依照仪器

本身显示的 COSΦ作依据,因为如果现场接线是错误的,则反映的不是负荷 真正的功率因素;

9) 由于工业用户的负荷功率因数一般都应大于 0.85 以上,所以仪表在显示判 线结果时,一般将功率因数〉0.866 时的结果排在最上面一行,也是最有可 能的结果。

#### 4. 接线判别举例

#### 三相四线电能表检表判线举例:

例 1:如右图所示,此时如用户实际负荷功率因数为 COSΦ约为 0.850L (>=0.035L) 时, 仪器显示接线组号为 01: Ua Ub Uc Ia Ib Ic, 则可得 知此时电压为正序,电流接线正确。

如此时用户实际负荷功率因数 COS Φ约为 0.750C>0.035C 时,仪器显示接 线组号为 44: Ua Ub Uc -Ic-Ia -Ib ,则可判定三相电流进出线方向接 错,并且 A 相电流错接到 B 相,C 相电 流错接到 A 相, B 相电流错接到 C 相, 须更换电流接线。

例 2:如右图所示,此时当用户实 际 负 荷 功 率 因 数 COS Φ 约 为 0.960 (>0.866)时, 仪器显示接线组号为 52: Ua $\degree$ Uc $\degree$ Ub Ia -Ib -Ic, 表示 B 相和 C 相电压互相接错显示为逆相序,并且 B 相和 C 相的电流进出线方向接反, A 相电流接线正确。

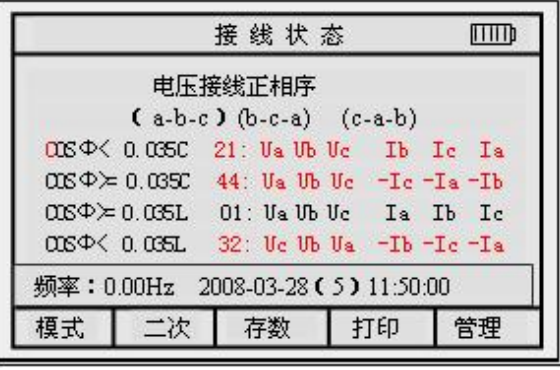

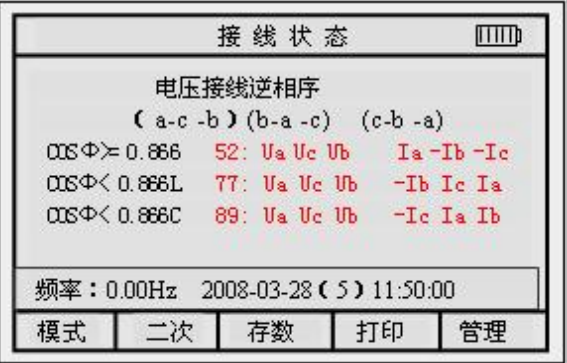

#### 三相三线电能表检表判线举例:

例 1:如右图所示,此时当用户实际负荷功率因数 COSΦ约为 0.956(>0.866) 时, 仪器显示接线组号为 02: Ua Ub Uc -Ia Ic, 即表示电压接线正确为正 相序,A 相电流进出方向接反,C 相电流接线正确。

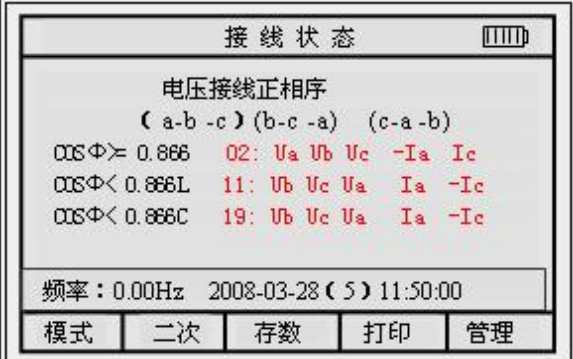

例 2:如右图所示,此时当用户实际负荷功率因数 COSΦ约为 1.0(>0.866) 时, 仪器显示接线组号为 01: Ua Ub Uc Ia Ic, 即表示电压接线正确为正 相序,电流接线正确。

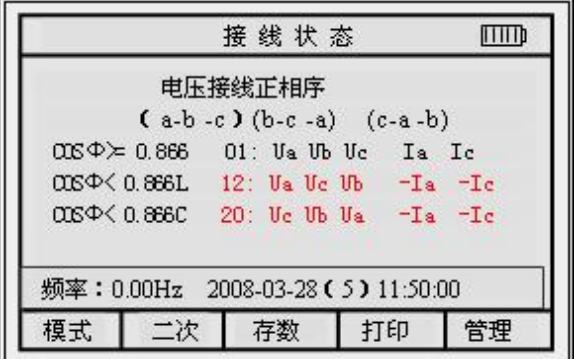

### <span id="page-25-0"></span>七、测量数据管理系统说明

### 1. 管理系统简介

电测量仪表数据管理系统(绿色版)是专门为用电检测钳形表系列(三相相 位伏安表/多功能用电检查仪/多功能用电稽查仪)配套开发的通用数据管理系 统,利用该系统可通过 RS232 接口读取存储在仪器中的测量数据,并将测量数 据按一定格式存入数据库中,该系统适用于 windows2000/XP/7 版本操作系统。

本软件适用仪器:

- 三相多功能钳形相位伏安表 3000C/黑白屏(软件版本号 3000)
- 三相多功能用电检查仪 6000C/彩色屏(软件版本号 6000)
- 三相多功能用电稽查仪 6000D/彩色屏((软件版本号 6000L)

### 2. 管理系统操作说明

打开随机安装光盘,将光盘内软件包拷贝至计算机内,再打开软件包,双 击图标 "打开软件,进入以下界面。

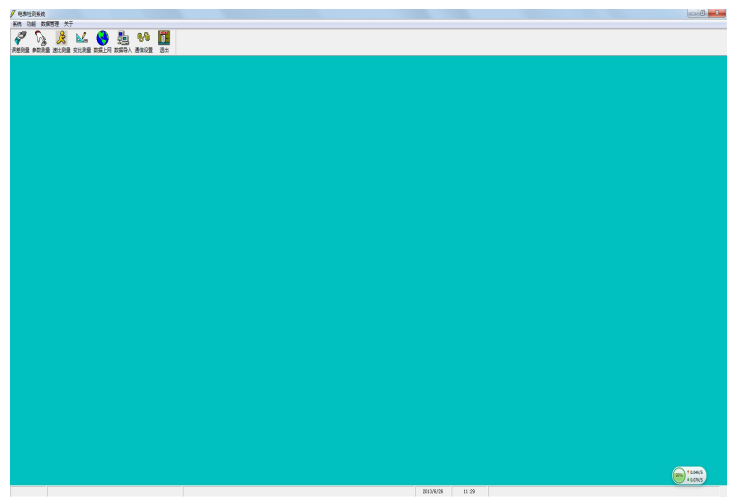

### a) 【常用数据设置】

点击系统下拉菜单,选择常用数据设置,出现 以下对话框,可设置检定员,检验员、主管、使用 部门等用户信息,将光标移到表格空白栏内,输入 内容后按刷新键即可。在电脑内设置好基本信息, 可以在查询、统计、打印时直接调用。

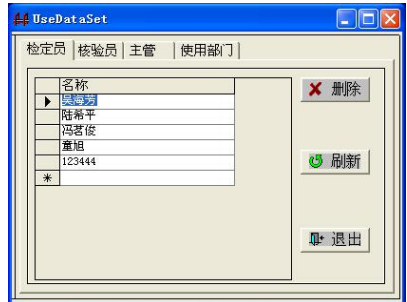

 $3000$ 

确定

▽ 抄收采集电量

### b) 【通信设置】

该软件为我公司钳形系列仪表通用软件,适用 于不同型号的多种表同时使用,用户可根据使用表 型号选择对应的通信通道。

点击设置型号下拉菜单,选择对应的型号及通信端口,串口波特率出厂默 认为 9600,n,8,1fq 无需再修改,按确定即可。

### c) 【数据导入】

仪器光标移动至通讯按确认键,再按上位机管理软件的 数据导入可将仪器检测数据成组上传至该数据管理软件内。 数据导入成功后提示 数据正在存储,请稍候----- , 保存成

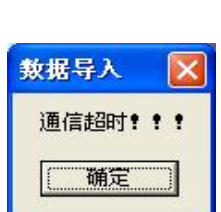

功后,即可对存储的数据进行查看、打印等数据管理。

数据导入不成功时提示通信超时,请检查通讯设置型号是否相符,通讯端 口是否正确,数据线是否正常,如还是无法上传,请致电厂家。

### d) 【参数测量】

按参数测量进入参数测量显示界面,可进行数据查看、打印。

先选择左侧指定读取文件,再选择指定文件所含表内的某一组表号,右侧 会显示该表号的检测数据及向量图。如图所示:

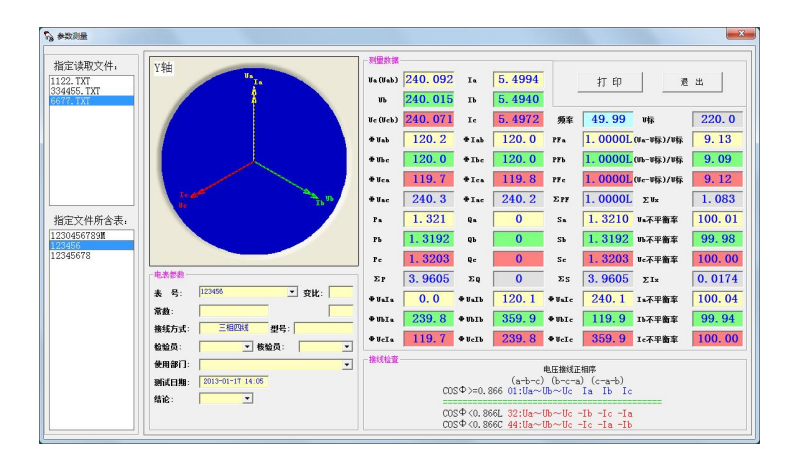

如需打印该组数据请选择打印按键,在打印预览界面,再选择打印即可打 印出 A4 纸标准检测报表,如无需打印,请关闭打印预览,计算机提示是否保存 检定记录的更改,此时可将该组数据另存为 EXECL 格式的报表文件。

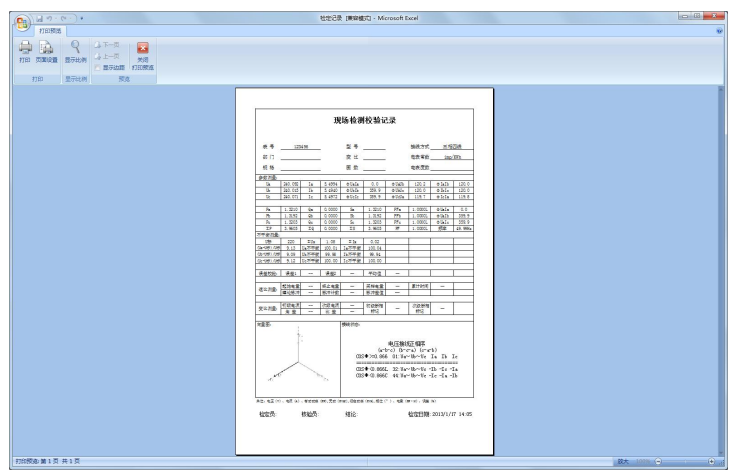

### e) 【误差测量】适用于校验类产品

按<mark>误差测量</mark>进入误差显示界面,选择左侧<u>指定读取文件</u>,再选择该指定文件 所含表内的某一组表号,右侧会显示该表号的测量数据、电能误差数据及向量 图。如图所示:

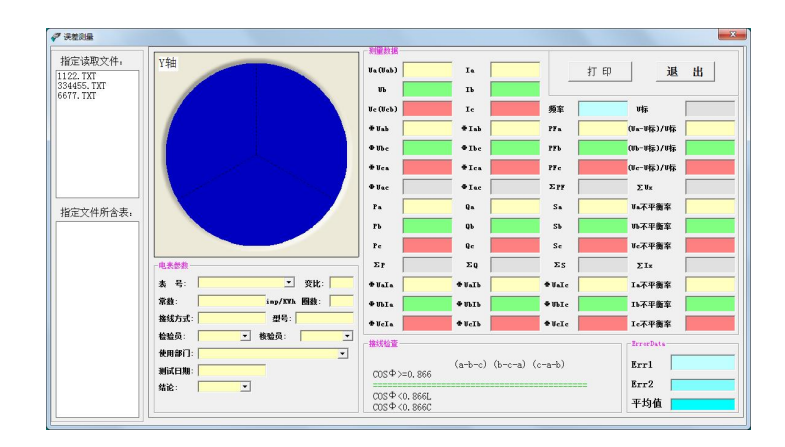

注:通信设置选择 3000 和 6000 系列相位表时无法打开此菜单。

### f) 【速比测量】适用于校验类产品

速比测量为校验仪类产品的附加功能。按速比测量进入速比界面,选择左 侧指定读取文件,再选择该指定文件所含表内的某一组表号,右侧会显示该表 号的测量数据、电能误差数据、电能累积、走字脉冲及向量图。如图所示:

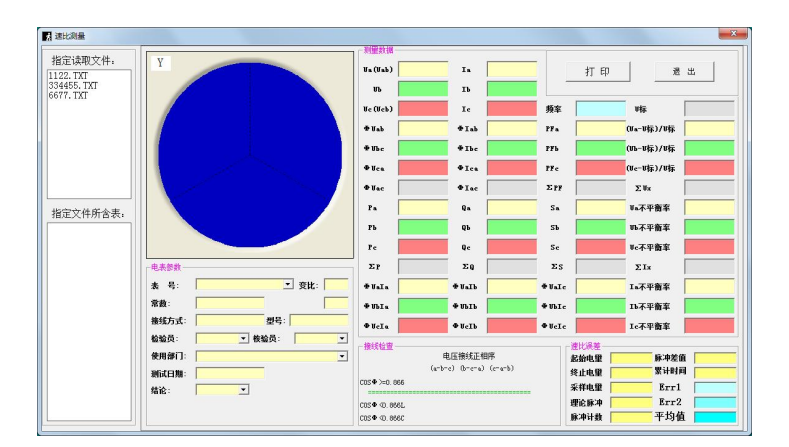

### g) 【变比测量】

按变比测量图标进入变比测量显示界面,在表号下拉菜单内选择所需查询 的表号即可。如图所示:

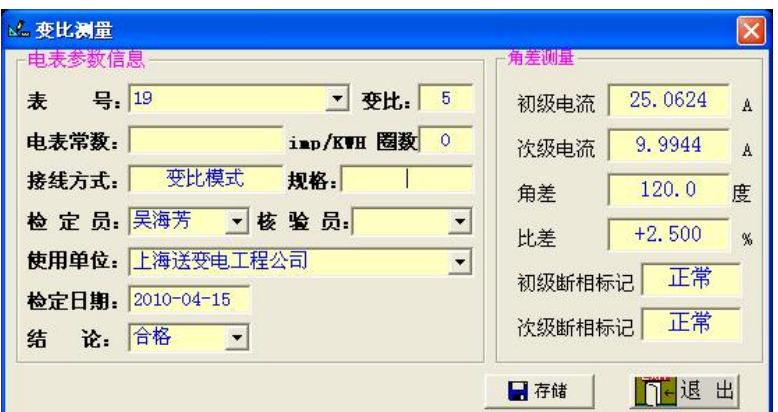

### h) 【数据上网界面】

按数据上网图标进入数据上网功能界面,根据电力系统网指定位置输入相 应地址,选择所需上传的数据,按数据上传。

此功能必须由用户先提供 MIS 系统的通迅协议, 仪器在出厂前按协议设置 好后方可使用,如无协议此功能不能使用。

#### 相关链接

#### 1、电能计费系统的检查

供电管理部门所属线路上的所有电能计费系统,主要由电度表、电流互感 器和连接线组成,可能会存在下列情况:

- 1) 由于电度表电压线圈接错、电流线圈接反、电流互感器相序交叉接线等接 线错误造成计量不准;
- 2) 由于电流互感器实际变比与资料不符造成电量损失;
- 3) 计量表计超过校验日期、性能发生变化,造成计量不准;
- 4) 计费系统连线表面氧化、端头接触不良或断线;
- 5) 用户偷电行为造成计费系统工作元件损坏,或者使连线短路、开路、断路。 上述情况的存在,必然会导致电度表出现停转、反转和缓转等现象,造成 线损的偏高和电费的流失,而用肉眼又难以查觉这些问题。使用用电检测钳形 系列仪表可以对计量计费系统现场进行带电测试。在保证计费系统不拆表,不 接线的情况下,检查接线是否正确、工作元件和连线是否存在短路、开路、断 路,电流和电压是否取自同相,电流互感器是否反接,电流互感器实际变比是 否与资料相符等。有效地检查出上述情况并予以排除,从而提高供电管理部门 用电管理水平,提高经济效益。

#### 2、继电保护系统接线检查

差动保护在电力系统中被广泛采用在变压器、母线、短线路保护中。一般 差动保护模拟试验起来比较难,主要有以下原因:第一,差动保护的电流回路比 较多,两圈变压器需要高、低压两侧电流,三圈变压器需要高、中、低压三侧 电流,母线保护需要更多;第二、差动保护的核心是提供给差动继电器或自动 化系统差动保护单元差电流, 要求各电流回路的极性一定要正确,否则极性接 错即变成和电流; 第三,差动保护的特性测试比较难。

例如,变压器纵差保护是利用比较变压器两侧电流的幅值和相位的原理构 成的。把变压器两侧的电流互感器按差接法接线,在正常运行和外部故障时, 流入继电器的电流为两侧电流之差,其值接近为零,继电器不动作;在内部故 障时,流入继电器的电流为两侧电流之和,其值为短路电流,继电器动作。由 此可见,变压器两侧电流互感器的接线正确与否,直接影响到纵差保护的动作

31

可靠性。

在继电保护系统中,通常电流互感器的二次绕组有两种接线形式,即和电 流接线形式、差电流接线形式。差电流接线的特点是一 组电流互感器二次绕组 反极性与另一组相接,即所谓循环电流法接线。检查电流互感器接线是否正确 是继保工作者经常从事的工作,使用用电检测钳形系列仪表可直接检测并显示 各电流电压回路的相位关系,从而判别接线状态是否正确,减轻了检测人员的 工作量, 提高了工作效率。

#### 3、 测量漏电流

用电检测钳形仪器所配钳形电流互感器测试数据稳定,测量精度高,电流 测量分辨率达 0.1mA, 因此也可使用该仪器测量漏电流。

#### 4、 六角图的概念

六角图是由三相线电压的正向量和负向量构成。由于三相线电压的正负向 量将 360°角平均分为六个角,每个角为 60°,故名为六角图。用六角图比较 分析接入三相三线有功电能表的电压、电流向量关系,比而判断其接线方式的 方法,是最常用的,也是最科学的。

#### 仪表维护及使用注意事项

#### 仪表维护

- 1.请用户每次使用完仪器之后,将仪表及其附件按厂方设计的位置整齐有序 地摆放在手提式铝合金机箱内。
- 2.对于钳形电流互感器,长期不用时,最好在钳头张合处涂上硅脂,以免生 生锈。如果使用环境灰尘较大,用完表后请用湿抹布擦去表面尘埃,保持 整套仪器洁净,不留污垢。
- 3.长期不用时,请务必将仪器处于关机状态,以延长电池的使用寿命。
- 4.仪器如为直流充电电池供电,仪器有使用时,前三次充电请务必充足电量 及时间。

#### 使用注意事项

1. 本仪器是带电操作仪表,内有高压,接线时应严格按说明书顺序,由于操作 不当造成的人身伤害及仪器损坏,本公司不承担任何法律责任.

- 2. 测三相三线系统时,仪器 B 相电压插孔严禁接入电压信号,该 B 相插孔空置 不可使用,只需将 B 相插头接入 N 相插孔即可。测单相回路时,只能在 A 相 插孔接入电压电流信号,其余插孔也最好不要使用。
- 3. 钳形电流互感器接入时一定得注意先将钳形电流互感器接入本仪器,再将钳 表接入被检电流回路。
- 4. 本仪器的所有连接线均为专用测试线,由厂家提供。严禁用其他连接线与本 公司的仪器和专用测试线连接,否则,造成设备损坏,本公司恕不负责。
- 5. 本仪器严禁打开外壳,否则厂家不予售后服务。

### 产品质量及服务承诺

关于产品质量,我公司对用户郑重承诺如下:

用户购买我公司产品后,若因产品本身质量问题,壹个月内可以换货,叁 年内享受免费维修服务,十年内予以维护。若因用户未按厂方要求保管、使用, 造成仪表损坏,本公司维修时仅收取材料费用。

用户返修或退回仪表时,请务必将仪表按厂方设计的位置整齐、有序的摆 放在仪表箱内,并将仪表箱装在外包装箱内,加入减震泡沫,以确保运输途中 不被摔坏。

## 三相三线错误接线组别对照表:

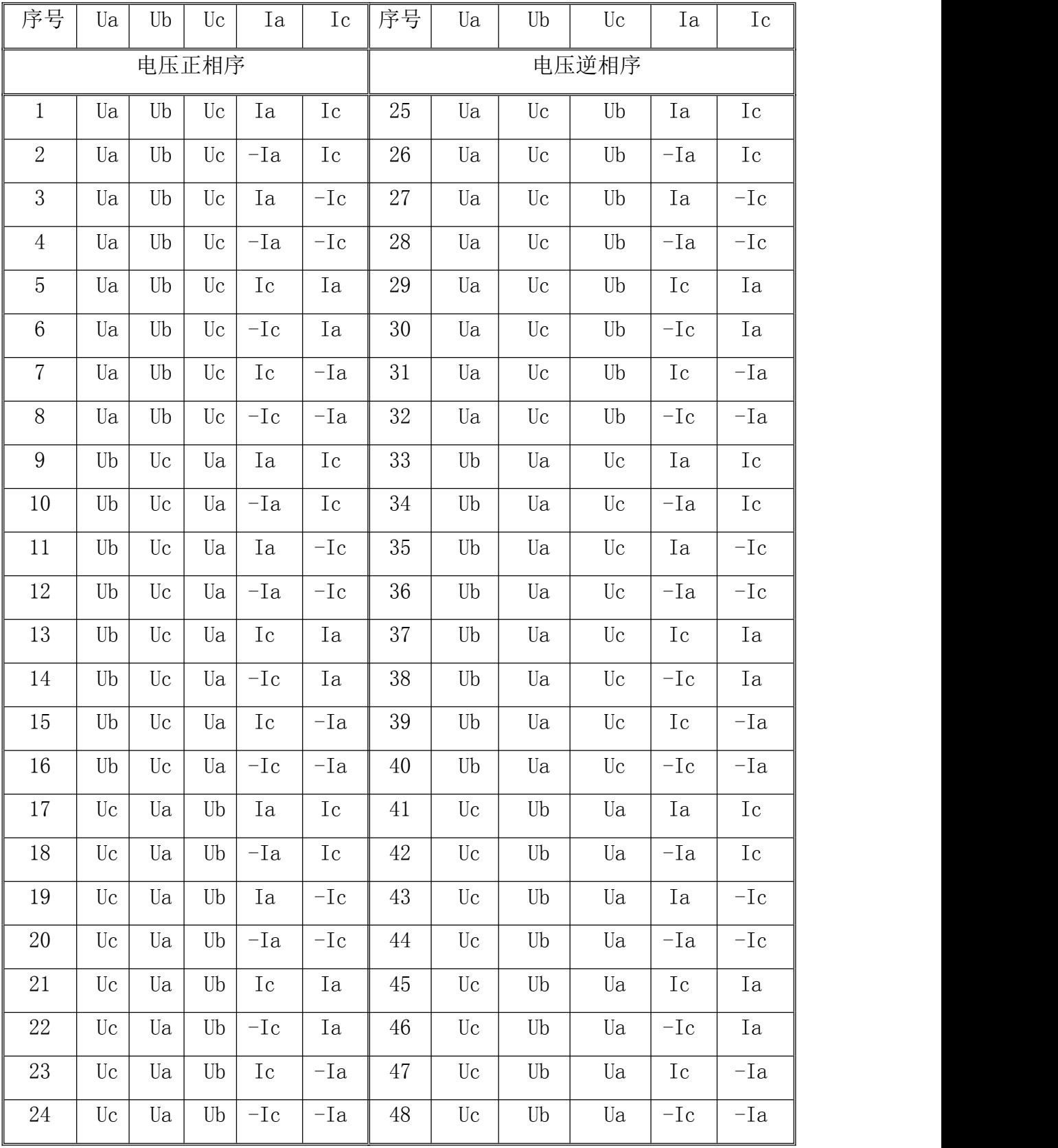

## 三相四线错误接线组别对照表 1

电压正相序 (Ua-Ub-Uc):

# **インス**湖北仪天成电力设备有限公司 https://www.027dianli.com/ 027-87876585

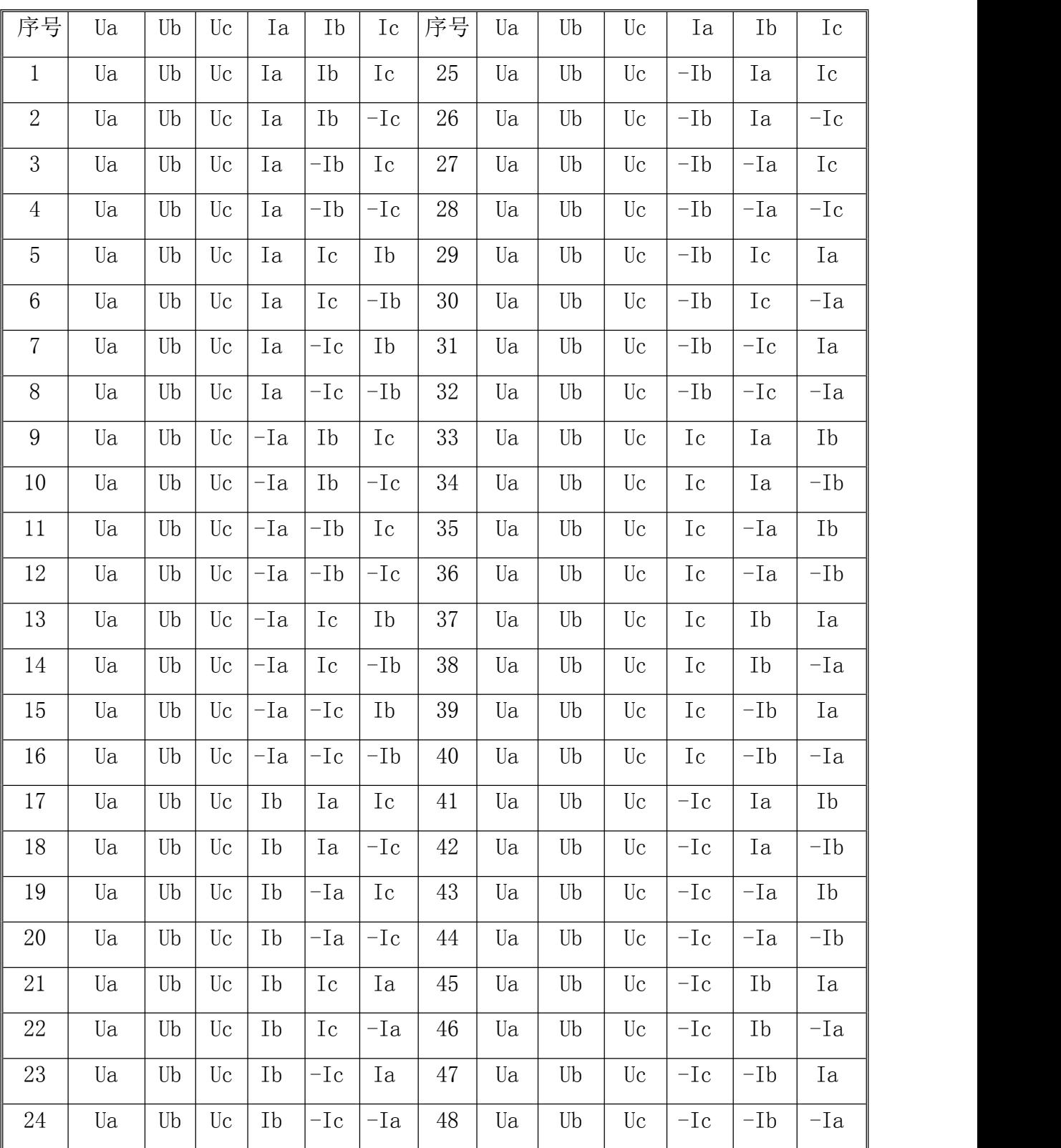

## 三相四线错误接线组别对照表 2

电压逆相序 (Ua- Uc -Ub):

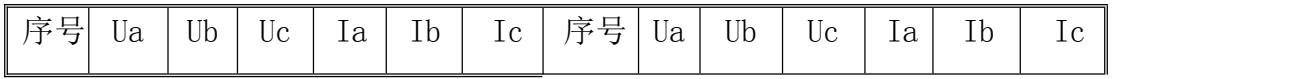

# **标准**湖北仪天成电力设备有限公司 https://www.027dianli.com/ 027-87876585

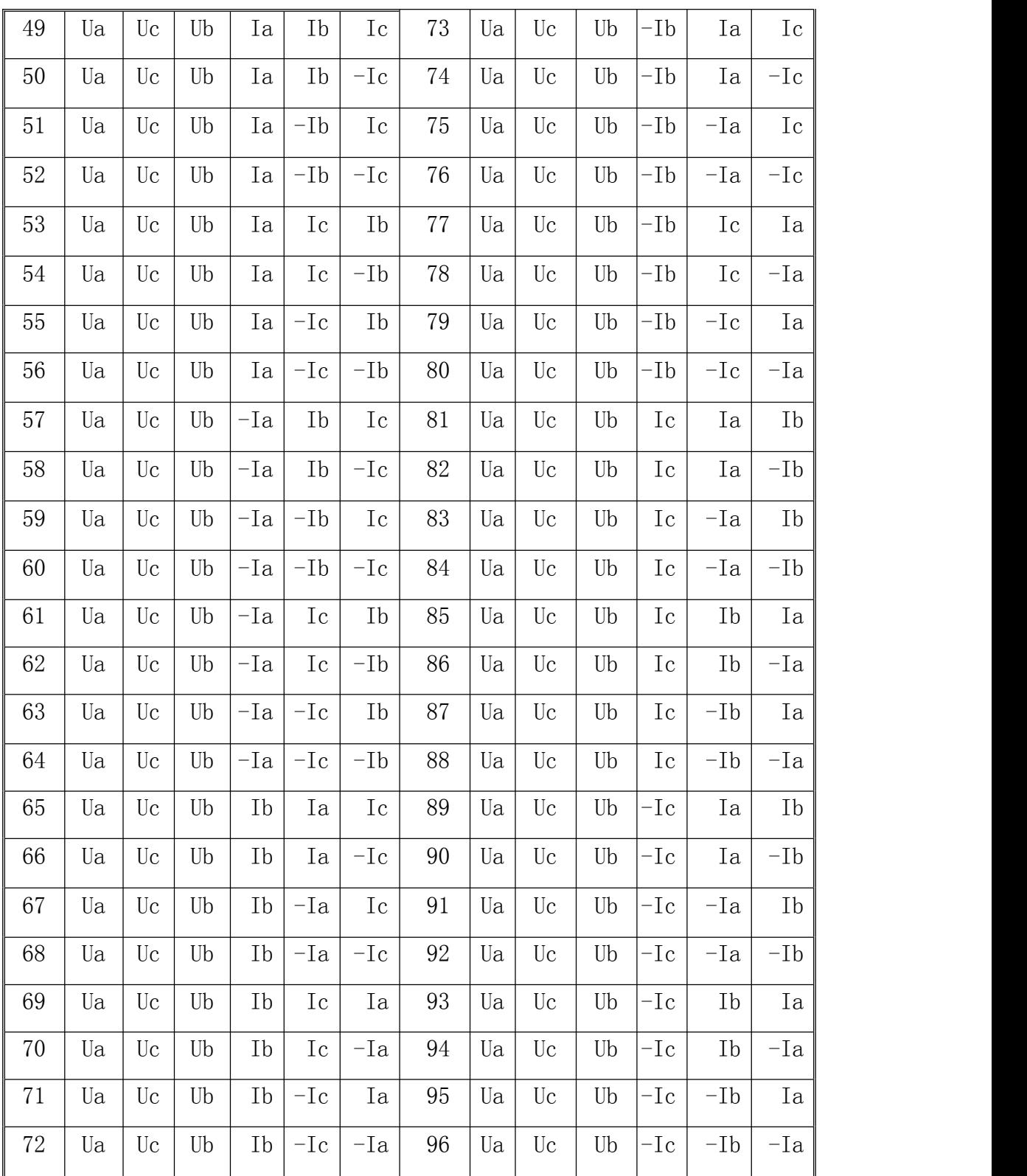